# NetBoot, LDAP and HomeLinks in Math MacOSX Labs

**Jeff Kopmanis** Manager, MathIT UM UNIX Admins, June 16, 2005

# A Little History...

Previously, all Solaris 8 Labs (103 machines) LSA AFS Home Directories Fully managed Access only for Math Course Students Maple, MATLAB, Netscape 4.78, etc...

#### GUI (Sun CDE) was unfamiliar and hard for students to use

#### GUI (Sun CDE) was unfamiliar and hard for students to use

Printing through lp/lpr was difficult

GUI (Sun CDE) was unfamiliar and hard for students to use

Printing through lp/lpr was difficult

StarOffice 6 was not 100% compatible with Microsoft Office

GUI (Sun CDE) was unfamiliar and hard for students to use

Printing through lp/lpr was difficult

StarOffice 6 was not 100% compatible with Microsoft Office

Sparse numbers of applications and application availablility for 64-bit Solaris 8

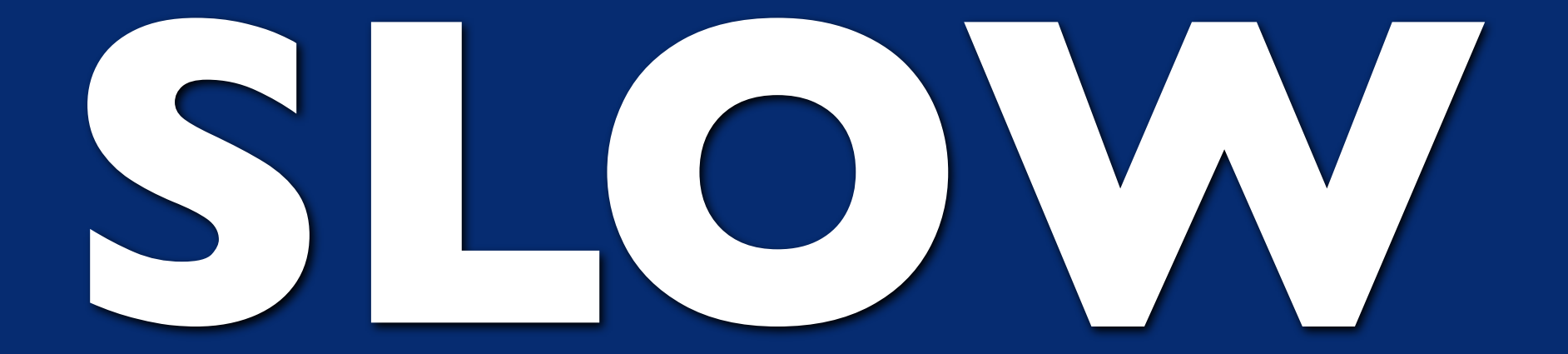

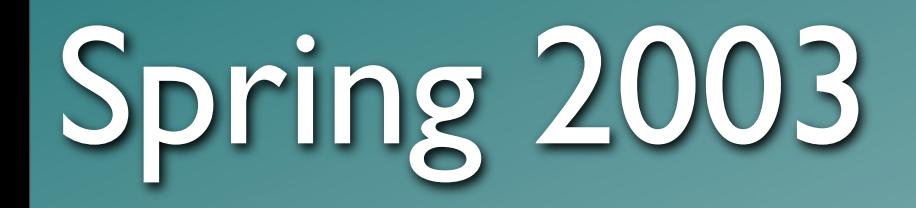

#### LSA Instructional Technology Grant (Mar/03) $\overline{\phantom{0}}$

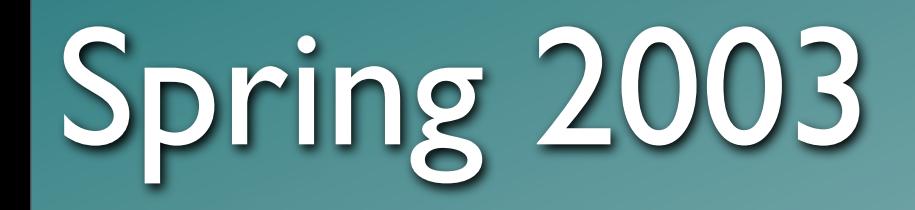

#### LSA Instructional Technology Grant (Mar/03) **OUNIX-centric: synctree? RsyncX? Radmind?**

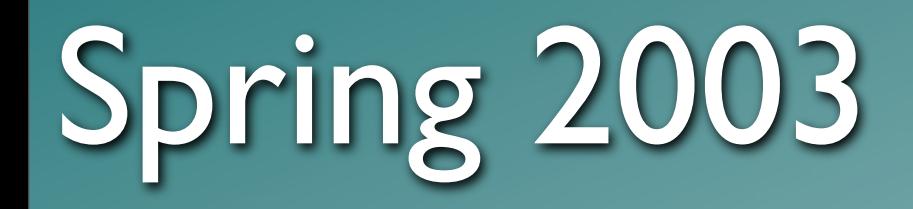

#### LSA Instructional Technology Grant (Mar/03) BZZTI UNIX-centric: synctree? RsyncX? Radmind?

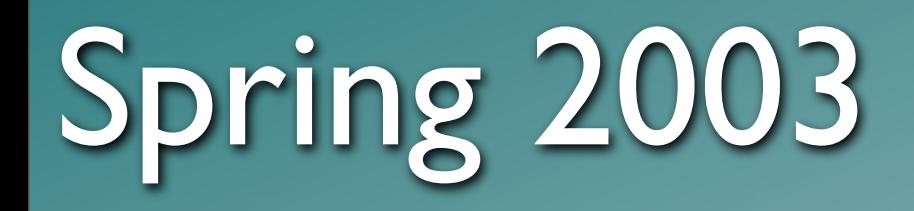

#### **C** LSA Instructional Technology Grant (Mar/03) BZZTI UNIX-centric: synctree? RsyncX? Radmind? Standalone, CD Load

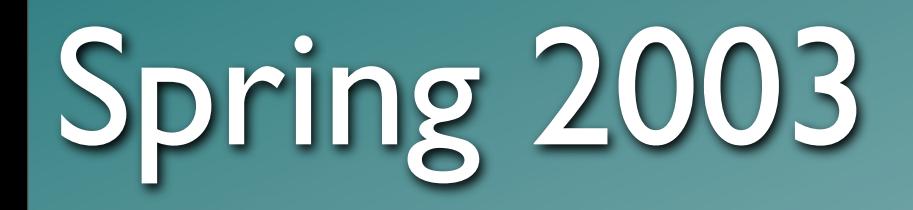

#### **C LSA Instructional Technology Grant (Mar/03)** BZZTI UNIX-centric: synctree? RsyncX? Radmind? **BZZT!** Standalone, CD Load

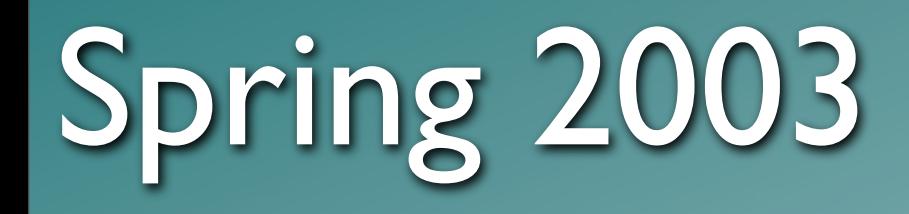

**C LSA Instructional Technology Grant (Mar/03)** BZZTI UNIX-centric: synctree? RsyncX? Radmind? **BZZT!** Standalone, CD Load **Apple Computer:** John Hickey & Interns Netboot + Workgroup Manager Radmind as fallback option

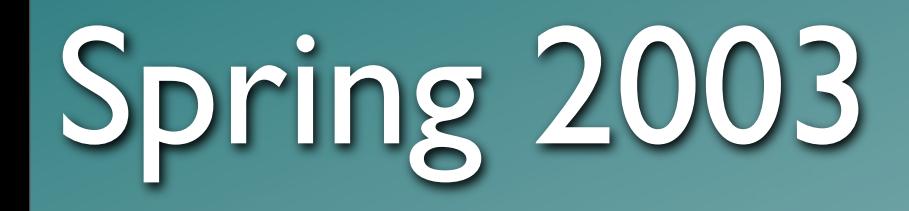

LSA Instructional Technology Grant (Mar/03) BZZTI UNIX-centric: synctree? RsyncX? Radmind? **BZZT!** Standalone, CD Load Apple Computer: John Hickey & Co. Nett oc + Workgroup Manager Wett be Wir gr w Million

Radmind as fallback option

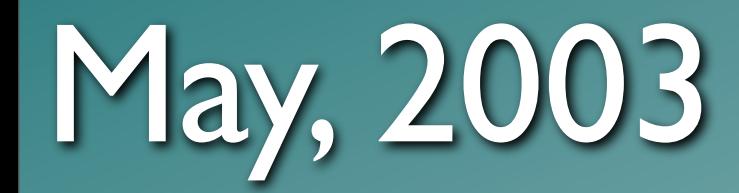

24 iMac G4 800MHz 512MB RAM Xserve G4 1GHz 512MB RAM 100Mbps to each iMac, 1Gbps to Xserve First image: MacOS 10.2.3 (Jaguar) <3GB 2 minute or less boot time!! Online by mid-June!

## 2003-2004

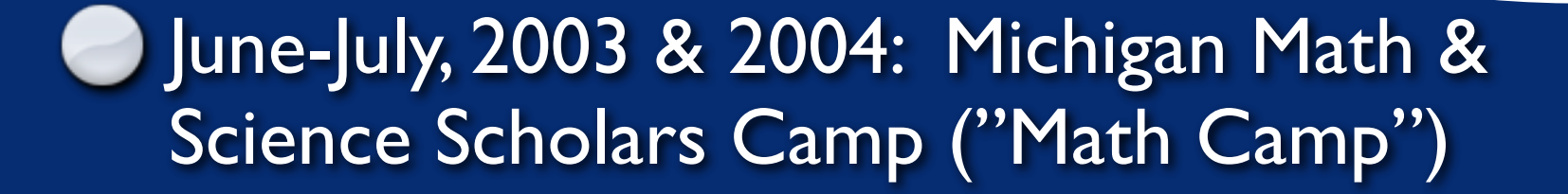

- F03,W04, F04: Math 216 EXCLUSIVE, Math 215 - *REQUESTED*
- **3 LSA-IT Training Sessions**
- **2 Apple Certification Courses**

**E** Lots of misc. Math Dept orientations and

# A *Very* Successful Project

# A *Very* Successful Project

*Thank You*, John, Sheri and all of Apple Computer!

# A *Very* Successful Project

But, we also learned some things...

Saving Bookmarks: highly unusual and misunderstood by students

Saving Bookmarks: highly unusual and misunderstood by students

A Volitile Desktop: erased on logout

Saving Bookmarks: highly unusual and misunderstood by students

A Volitile Desktop: erased on logout

Image bloat: 6+ GB (still 2 minute boot times!)

Saving Bookmarks: highly unusual and misunderstood by students

A Volitile Desktop: erased on logout Image bloat: 6+ GB (still 2 minute boot times!) Cross-realm K5 trusts not supported in Jaguar

Saving Bookmarks: highly unusual and misunderstood by students

A Volitile Desktop: erased on logout

Image bloat: 6+ GB (still 2 minute boot times!)

Cross-realm K5 trusts not supported in Jaguar

Jaguar getting very long in tooth, both on server and client

#### 118 machines on a single G4 Xserve *doesn't* work (Apple's 100 machine limit is **TRUE**)

118 machines on a single G4 Xserve *doesn't* work (Apple's 100 machine limit is **TRUE**)

Server Settings app is hopelessly broken under Jaguar

118 machines on a single G4 Xserve *doesn't* work (Apple's 100 machine limit is **TRUE**)

- Server Settings app is hopelessly broken under Jaguar
- 512MB RAM in Xserve is inadequate for anything over 50 netboot clients

118 machines on a single G4 Xserve *doesn't* work (Apple's 100 machine limit is **TRUE**)

- Server Settings app is hopelessly broken under Jaguar
- 512MB RAM in Xserve is inadequate for anything over 50 netboot clients
- **UPGRADE TIME!!!**

## Summer, 2004

Panther Load (MacOSX 10.3.5) Easy to reproduce image: LSA SNI-based OpenAFS 1.2.10a **C** Layered LDAP: UMOD & Math **C** LSA LabHomeDirs.pkg (Sites-based) "Roaming Profiles" via **HomeLinks**

#### Used UMOD for the bulk of our directory information (IFS home, shell, Full Name, etc)

Used UMOD for the bulk of our directory information (IFS home, shell, Full Name, etc)

Workgroup Manager and NetBoot both require and use an LDAP database.

Used UMOD for the bulk of our directory information (IFS home, shell, Full Name, etc)

Workgroup Manager and NetBoot both require and use an LDAP database.

**OpenDirectory on NetBoot server holds** above data, and...

Used UMOD for the bulk of our directory information (IFS home, shell, Full Name, etc)

Workgroup Manager and NetBoot both require and use an LDAP database.

**OpenDirectory on NetBoot server holds** above data, and...

labs!

lists of uniqnames of those permitted in our

#### LDAP: OpenDirectory settings

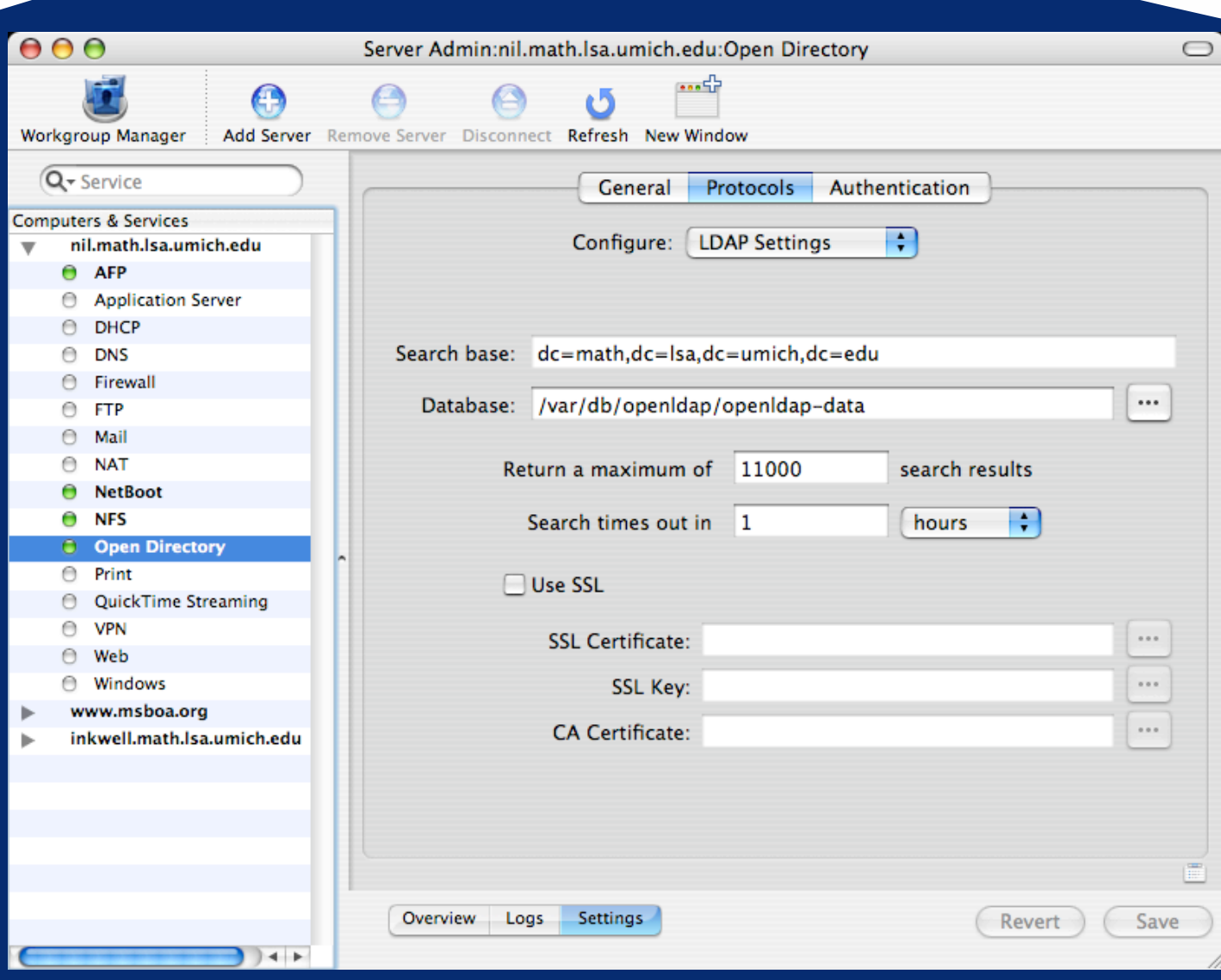

#### LDAP: Client LDAP

#### Clients point to both UMOD and Math LDAP servers.

#### Order of servers is IMPORTANT!

Math LDAP maps groups and machines (MCX records) so that only those groups and machines present are *authorized* to use the labs.

### LDAP:Authentication

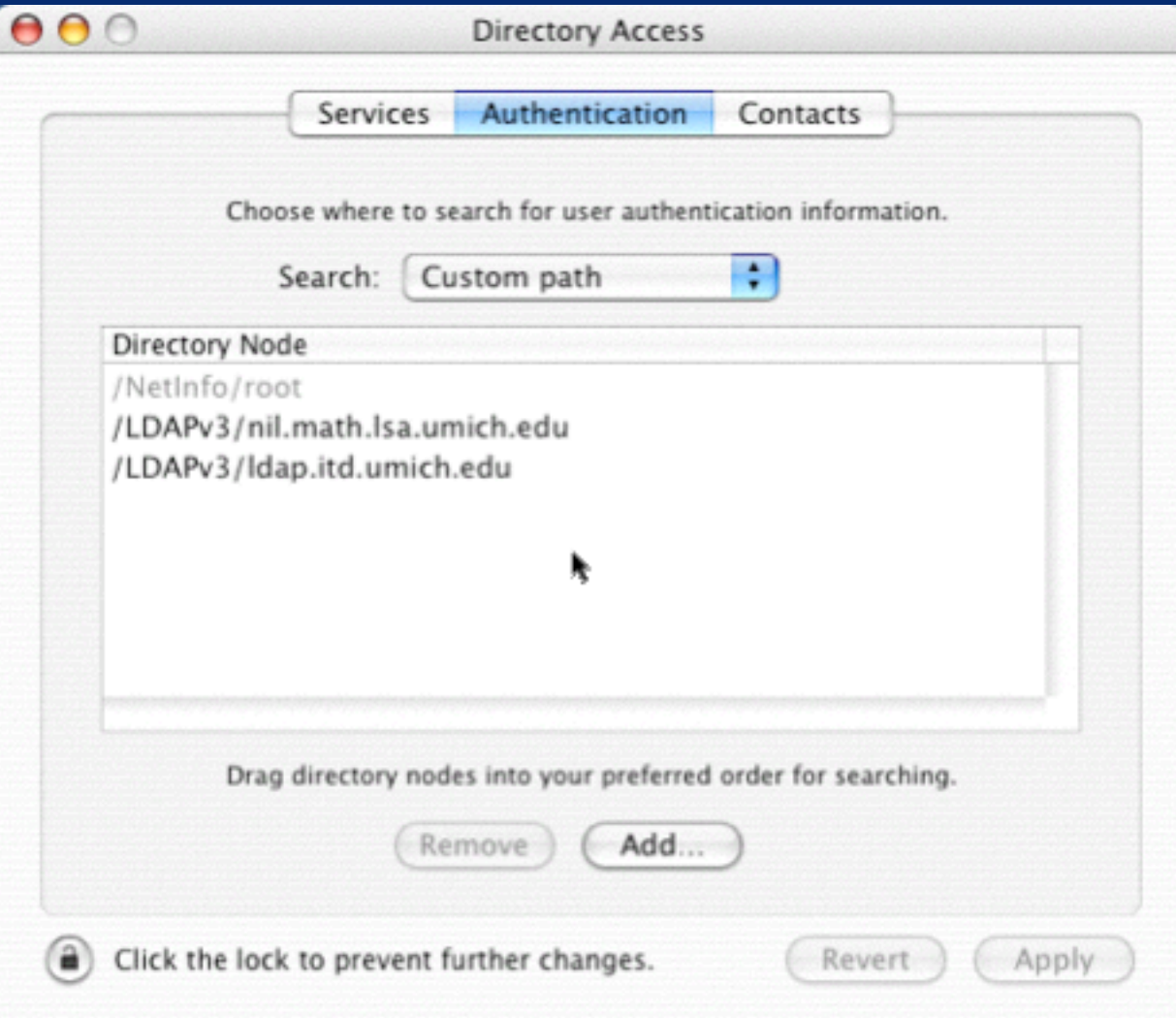
# LDAP: UMOD mappings

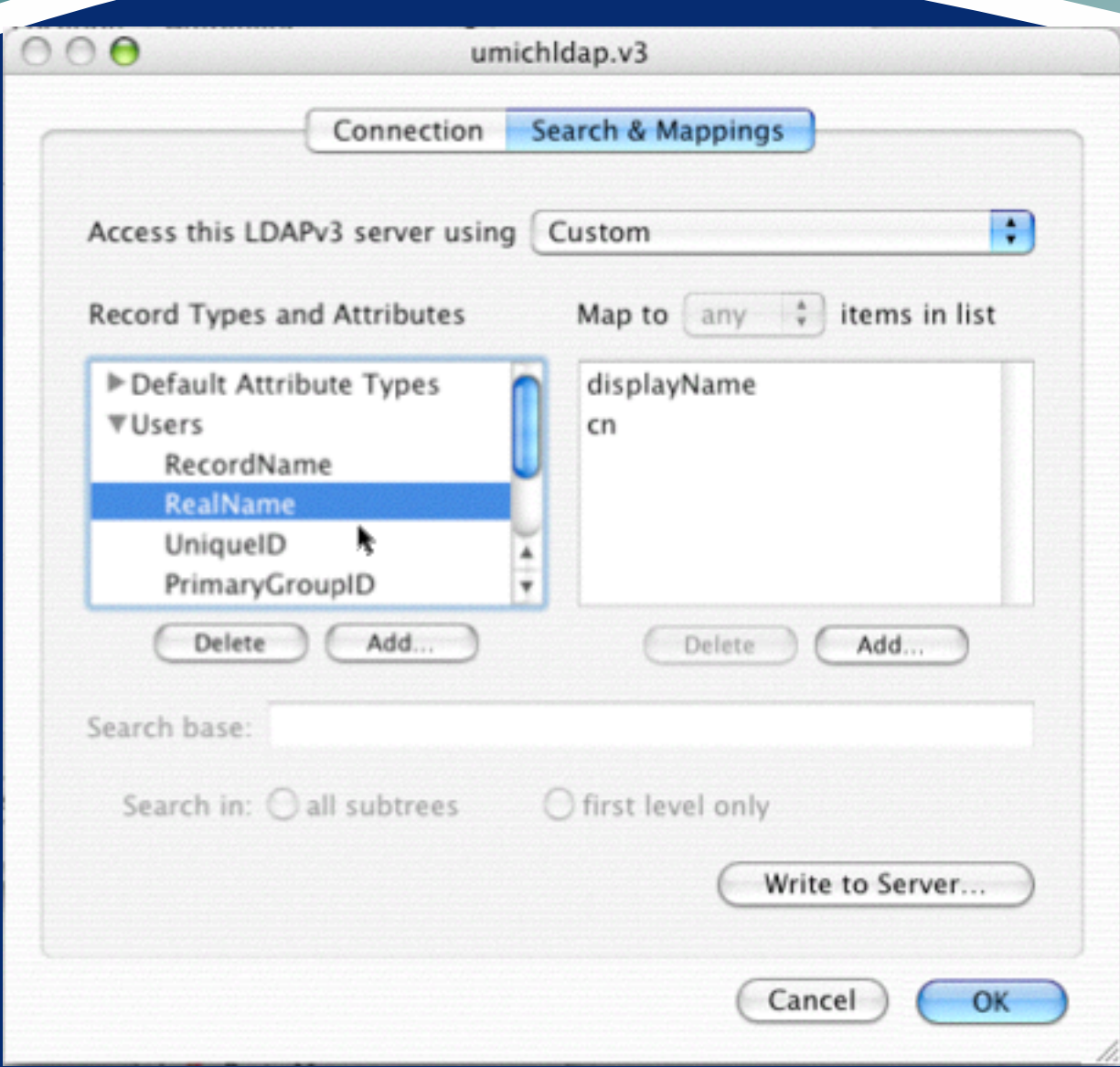

### Workgroup Manager: User Groups

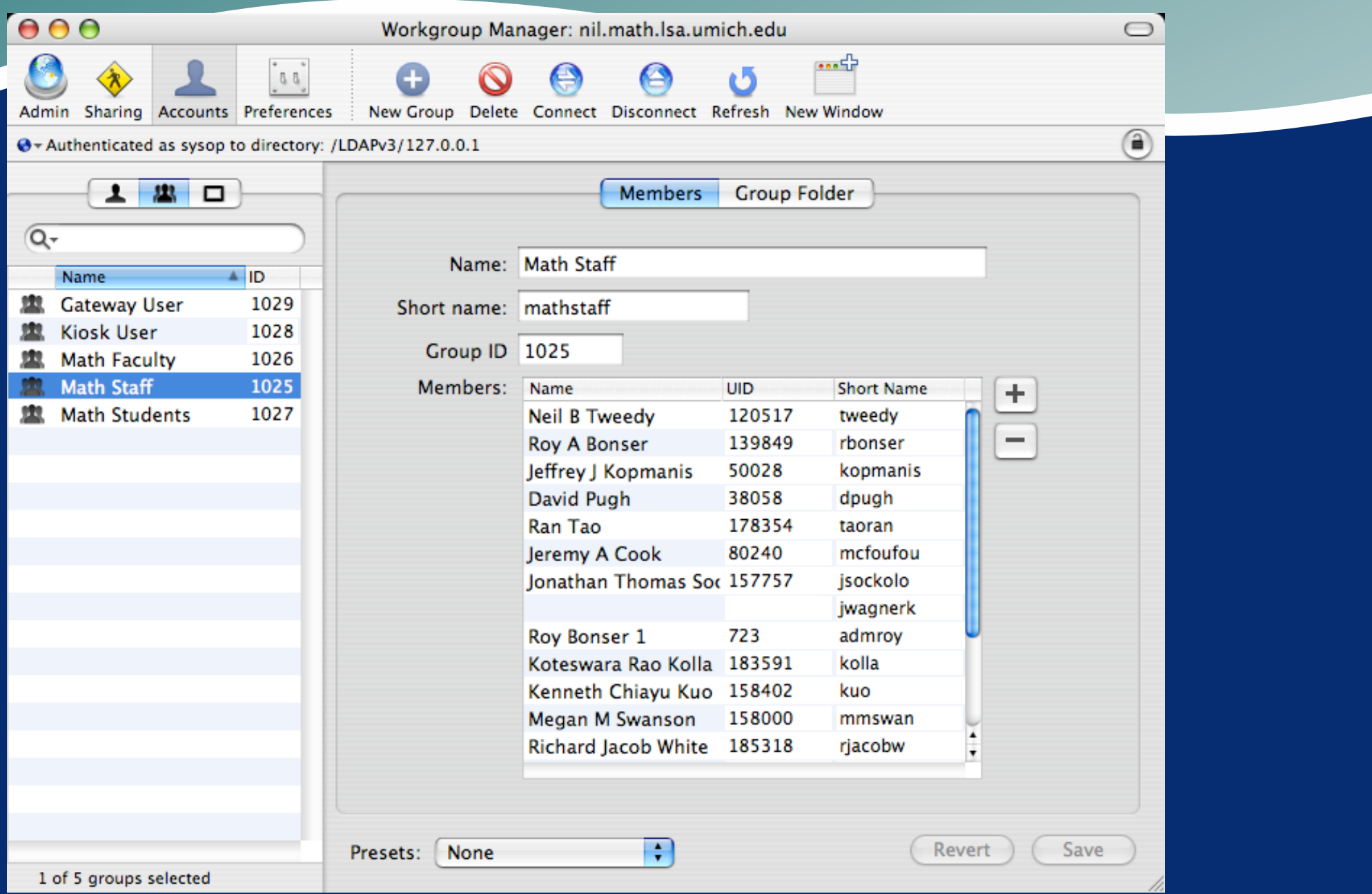

### Workgroup Manager: Machine Groups

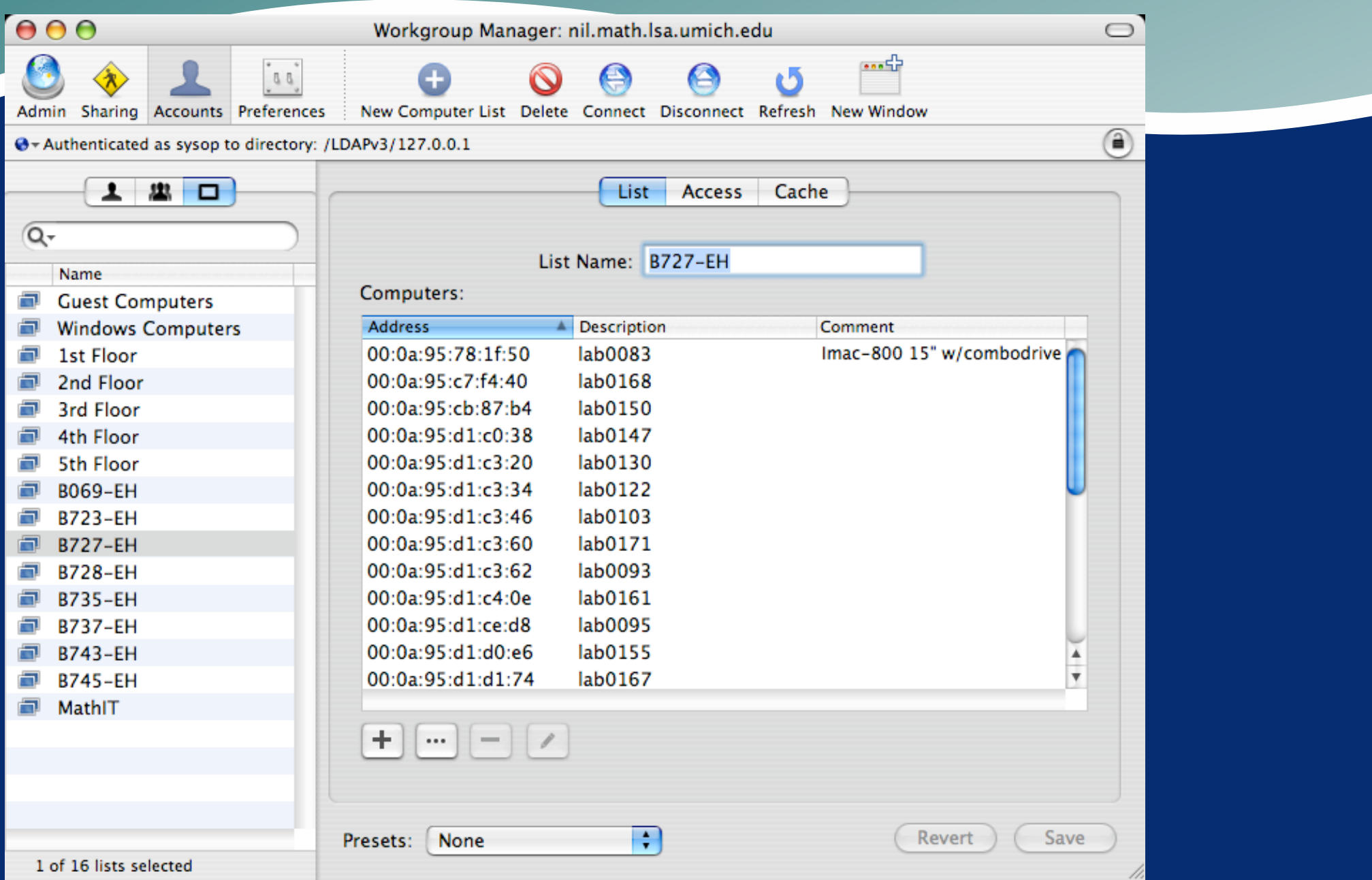

### Workgroup Manager: Intersection

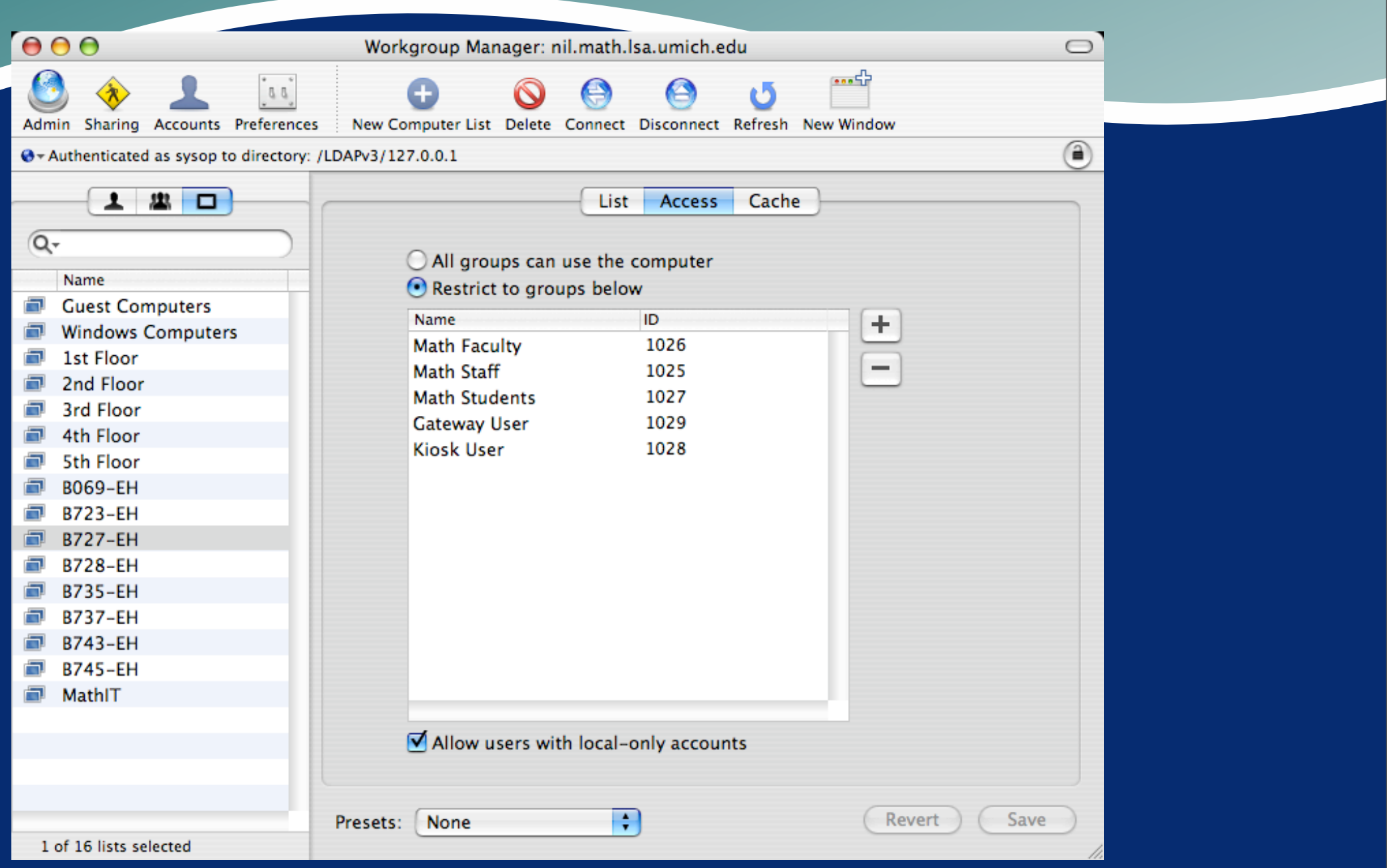

#### LSA started with Sites' scripts (thanks!) $\blacksquare$

LSA started with Sites' scripts (thanks!) During Login, they copy default user directory template to actual user directory

LSA started with Sites' scripts (thanks!)

During Login, they copy default user directory template to actual user directory

During Logout, they perform quota checking and cleanup.

LSA started with Sites' scripts (thanks!)

During Login, they copy default user directory template to actual user directory

During Logout, they perform quota checking and cleanup.

Configurable aging and quotas

**C LSA started with Sites' scripts (thanks!)** 

During Login, they copy default user directory template to actual user directory

During Logout, they perform quota checking and cleanup.

Configurable aging and quotas

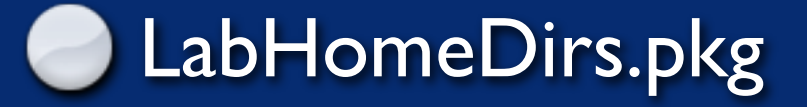

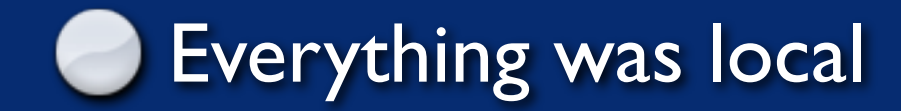

Everything was local

No persistence between sessions

Everything was local

No persistence between sessions

Won't work well with a NetBooted system, since there is no persistent disk storage

Everything was local

No persistence between sessions

**Won't work well with a NetBooted system,** since there is no persistent disk storage

# **Enter HomeLinks!**

#### Dynamically maps local structure onto network storage

Dynamically maps local structure onto network storage

Can create network locations, if not present

Dynamically maps local structure onto network storage

Can create network locations, if not present XML (plist) files used for configuration

Dynamically maps local structure onto network storage

Can create network locations, if not present XML (plist) files used for configuration

PropertyList Editor becomes an easy-to-use configuration tool

Dynamically maps local structure onto network storage

Can create network locations, if not present

XML (plist) files used for configuration

PropertyList Editor becomes an easy-to-use configuration tool

Needs **plistbuddy**, a utility that Apple

### HomeLinks: Overview

Build a network path prefix (\$PREFIX) for the user logging in

For each of the Directories in the Dictionary...

use **ditto** to copy from /Users/username/key to \$PREFIX/value

### Sample HomeLinks.plist file

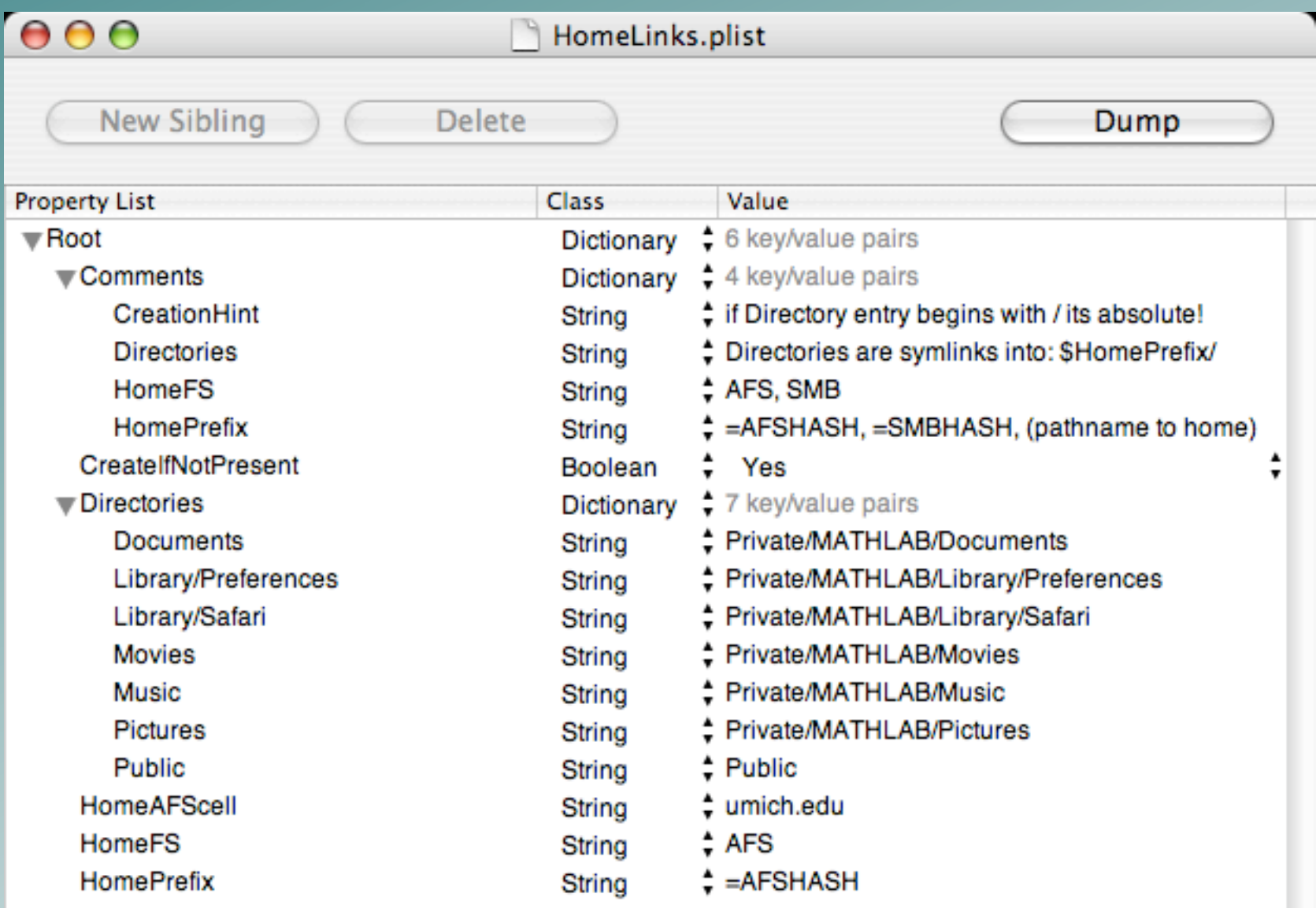

### Constructing a Prefix

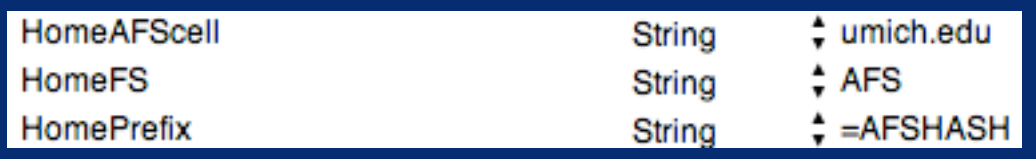

**HomeFS** is a flag for how to interpret things. Currently only AFS is implemented.

HomePrefix determines what comes before the user's uniqname in the path.

=AFSHASH denotes the UM double-hash

HomeAFScell is the cell name

### Prefix examples:

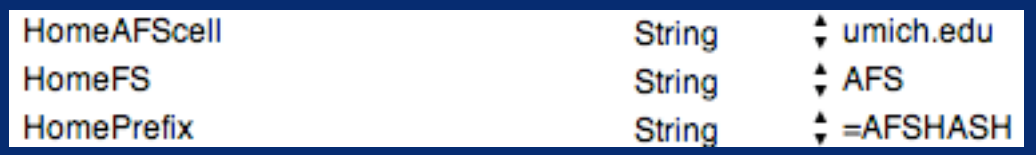

#### Constructs: /afs/umich.edu/user/k/o/kopmanis

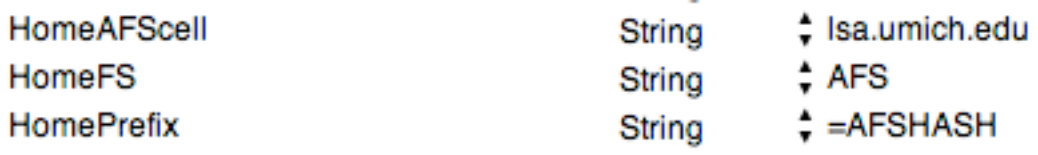

#### Constructs: /afs/lsa.umich.edu/user/k/o/kopmanis

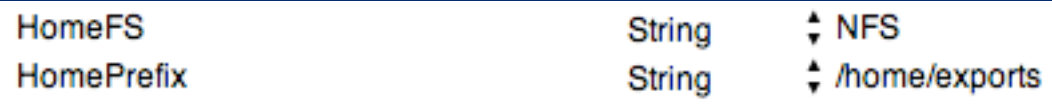

Constructs: /home/exports/kopmanis

# Directory Dictionary

**Works with key-value pairs external keys are the "from" or "source" location E** key maps to /Users/username/key values are the "to" or "destination" location **C** value maps to **\$PREFIX/value** 

### key-value examples:

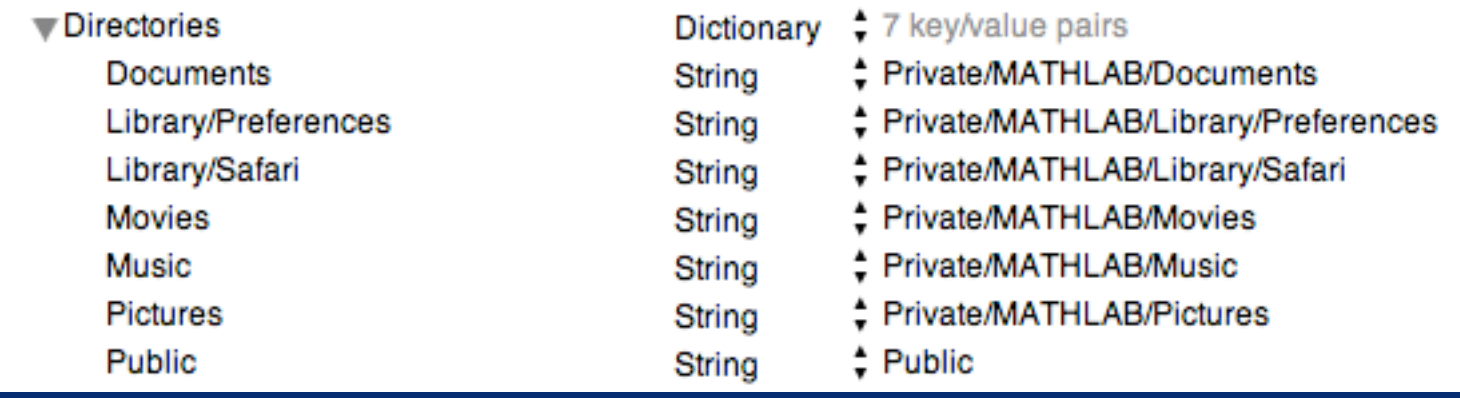

#### With our previous umich.edu AFS prefix:

#### /Users/kopmanis/Documents

/afs/umich.edu/user/k/o/kopmanis/Private/MATHLAB/Documents

/Users/kopmanis/Public /afs/umich.edu/user/k/o/kopmanis/Public

/Users/kopmanis/Library/Preferences

/afs/umich.edu/user/k/o/kopmanis/Private/MATHLAB/Library/Preferences

### **CreateIfNotPresent**

HomeLinks will build a structure according to the plist configuration file

**If "Yes", this flag signals that directories should** be created in the target location if not present

**Each directory is tested along the way** 

If \$PREFIX is not present, no creation will be possible, so no mapping is performed (*Dec04)*

### HomeLinks: Overview

Build a network path prefix (\$PREFIX) for the user logging in

For each of the Directories in the Dictionary...

use **ditto** to copy from /Users/username/key to \$PREFIX/value

# **Wait a Minute!!!**

# What about Kerberos tickets and AFS tokens and file ACLs and permissions ?!

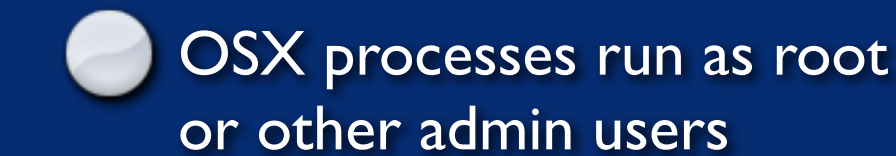

**MacOS** 10.3.x

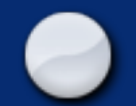

OSX processes run as root or other admin users

User authenticates at login to create a Security Session, which includes AFS tokens.

**MacOS** 10.3.x

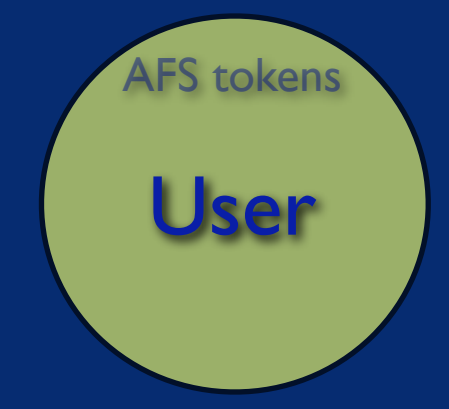

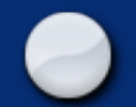

OSX processes run as root or other admin users

User authenticates at login to create a Security Session, which includes AFS tokens.

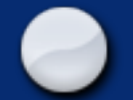

HomeLinks, run by MacOSX, uses **sudo** to reach into user's Security Session to use AFS tokens of that user

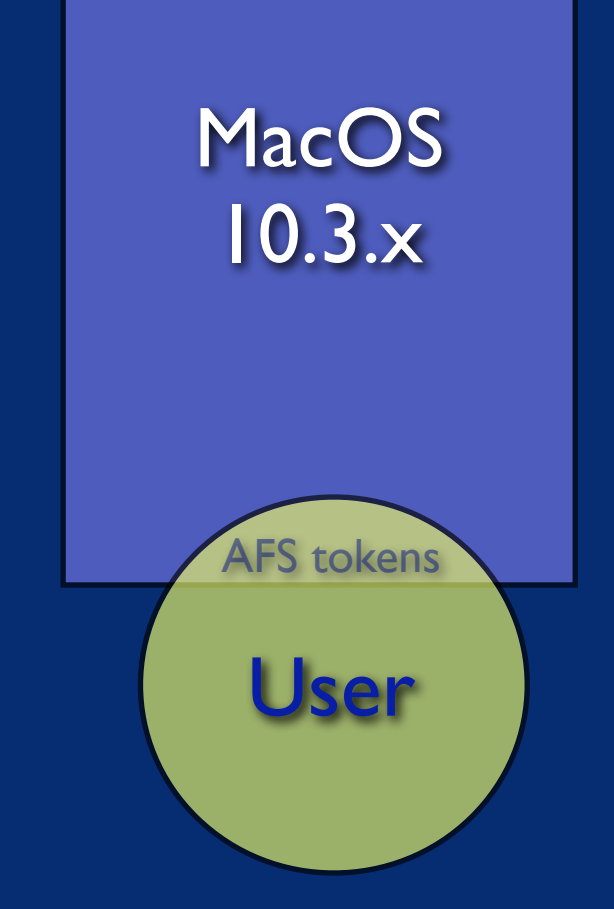

HomeLinks uses ITCS-Sites/LSA LoginHooks package to provide /etc/hooks structures

LI81.HomeLinks is run at login time

The magic sudo call is made in LI81.HomeLinks

LI81.HomeLinks is a wrapper for the real script in /etc/HomeLinks/HomeLinks

### /etc/hooks/LI81.HomeLinks

#!/bin/bash sudo -u \$1 /etc/hooks/HomeLinks/Homelinks \$1

### /etc/HomeLinks/HomeLinks

# # and, if it doesn't (and we have \$CreateIfNotPresent is set), create # the target directory and permit it to the user if [ "\$CreateIfNotPresent" = "true" ]

**then** In  $\blacksquare$  -d \$BUILDPATH ] then<br>
if  $\int$  "\$DEBUG" = " $\int$ " then /usr/bin/logger -is " Create: \$BUILDPATH"; fi mkdir -p \$BUILDPATH<br>if [ "\$DEBUG" = "1" ]; then /usr/bln, gger -is " Copy: \$APPLEPATH to \$BUILDPATH"; fi ( cd \$APPLEPATH ; tar cf - . ) | ( cd \$BUILDPATH ; tar xpf - ) | fi  $f_i$  # remove any existing directory first if [ -d \$APPLEPATH ] then rm -rf \$APPLEPATH if [ "\$DEBUG" = "1" ]; then /usr/bin/logger -is " Remove: \$APPLEPATH"; fi  $f$  # FINALLY, make the link if [ "\$DEBUG" = "1" ]; then /usr/bin/logger -is " Link: ln -s \$BUILDPATH \$APPLEPATH"; fi ln -sf \$BUILDPATH \$APPLEPATH } ####################################################### ## M A I N ########################################## ####################################################### if [ \${UNIQUID} -lt 1000 ] then /usr/bin/logger -is -t HomeLinks -p user.info "Nothing to be done for \$UNIQNAME (id=\$UNIQUID)" exit  $f_i$ export CreateIfNotPresent=`PLB\_get ":CreateIfNotPresent"` HomeFS=`PLB\_get ":HomeFS"`  $if$  [ "\$HomeFS" = "AFS" ] then /usr/bin/logger -is -t HomeLinks -p user.info "Using AFS" if [ "\$DEBUG" = "1" ]; then /usr/bin/logger -is " AFS: `tokens`"; fi export AFScell=`cat /var/db/openafs/etc/ThisCell` export plistAFScell=`PLB\_qet ":HomeAFScell" if [ "\$plistAFScell" != "" ] then export AFScell=\$plistAFScell /usr/bin/logger -is -t HomeLinks -p user.info "Overriding ThisCell setting with: \$AFScell" fi export HomePrefix=`PLB\_get\_Prefix \$UNIQNAME` /usr/bin/logger -is -t HomeLinks -p user.info "Creating directory structures for \$UNIQNAME..." # \$UNIQNAME directory should already be there # dump all Directories into a temp file \$PLB -c "print :Directories" \$CONFIGFILE | grep -v "}" | grep -v "Dict" | sort > /tmp/\$UNIQNAME.login # read each line and build the directory while read variable equals value do # ready to link directory link directory \$variable \$value  $done < \sqrt{T}$ tmp/SUNIQNAME.login rm /tmp/\$UNIQNAME.login elif [ "\$HomeFS" = "SMB" ] then /usr/bin/logger -is -t HomeLinks -p user.info "Using SMB" else /usr/bin/logger -is -t HomeLinks -p user.info "ERROR: Unsupported Home FS!"  $f_i$ !/bin/bash ####################################################### First arg should be user shortname ####################################################### export UNIQNAME=\$1 export UNIQUID=`/usr/bin/id -u \$UNIQNAME` export DEBUG=0 export CONFIGFILE="/etc/hooks/HomeLinks/HomeLinks.plist" export PLB=/usr/bin/PlistBuddy . /etc/radmind.defaults ####################################################### unction PLB\_get () { \$PLB -c "print \$1" \$CONFIGFILE | grep -v "Not Exist" } ####################################################### unction PLB get Prefix ()  $\{$  user=\$1 HomePrefix=`PLB\_get ":HomePrefix"` if [ "\$HomePrefix" = "=AFSHASH" ] then echo /afs/\$AFScell/user/\${user:0:1}/\${user:1:1}/\$user/ if  $[$  "\$DEBUG" = "1" ]; then /usr/bin/logger -is HomePrefix0: /afs/\$AFScell/user/\${user:0:1}/\${user:1:1}/ user/: fi elif [ "\$HomePrefix" = "=SMBHASH" ] then # Nothing defined yet for SMB Homedir hashes echo \$HomePrefix if [ "\$DEBUG" = "1" ]; then /usr/bin/logger -is HomePrefix1: \$HomePrefix; fi else echo \$HomePrefix if [ "\$DEBUG" = "1" ]; then /usr/bin/logger -is HomePrefix2: \$HomePrefix; fi fi ####################################################### Create links to a directory mapping in /Users/\$UNIQNAME/\$1 to \$2 unction link\_directory () { # \$APPLE is the "Apple-standard" directory location we're going to map APPLE=\$1 # \$REAL is the "real" location we'll be mapping to REAL=\$2 APPLEPATH=/Users/\$UNIQNAME/\$APPLE if [ "\$DEBUG" = "1" ]; then /usr/bin/logger -is "APPLEPATH=\$APPLEPATH"; fi if [  $$$ {REAL:0:1} = "/" ] then PREFIX="" else PREFIX=\$HomePrefix  $f_i$  if [ "\$DEBUG" = "1" ]; then /usr/bin/logger -is "PREFIX=\$PREFIX"; fi BUILDPATH=\$PREFIX\$REAL if [ "\$DEBUG" = "1" ]; then /usr/bin/logger -is "BUILDPATH=\$BUILDPATH"; fi

### HomeLinks - *Version 2 (Dec04)*

Needs to test for the existence of HomeDir: A non-existent HomeDir results in a login that "jumps off a cliff"

### HomeLinks - *Version 2 (Dec04)*

Needs to test for the existence of HomeDir: A non-existent HomeDir results in a login that "jumps off a cliff"

Needs to check for the success of the ditto runs: quotas or other limitations result in an incomplete template copy, possibly fatal to the session

# HomeLinks.mpkg

#### Complete UM-Installable Meta-Package containing:

HomeLinks v2 **LoginHooks LabHomeDirs** plistbuddy

### **AVAILABLE SOON**

https://www.math.lsa.umich.edu/software (requires UMICH Kerberos)
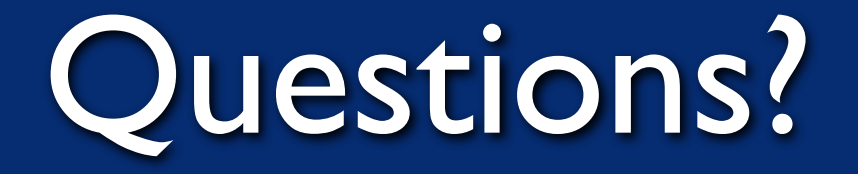

**Jeff Kopmanis, MathIT** kopmanis@umich.edu https://www.math.lsa.umich.edu/software